## Installing 32-bit Oracle 12c Client on Windows Server 2012 R2

Last Modified on 01/11/2022 10:36 am EST

## Problem Overview

Problem installing 32-bit Oracle 12c Client on Windows Server 2012 R2

## Detailed Description

The installation wizard cannot install 32-bit Oracle 12c Client on a Windows Server 2012 R2 workstation. To install the 32-bit Oracle 12c Client successfully, prepare the workstation as follows before performing the installation:

- 1. Manually install Microsoft Visual C++ 2010 x86 Redistributable Package.
- 2. Create a registry key under the Wow6432 Node. Save the following into a .reg file, and then run it:

Windows Registry Editor Version 5.00

[HKEY\_LOCAL\_MACHINE\SOFTWARE\Wow6432Node\ORACLE] "inst\_loc"="C:\\Program Files (x86)\\Oracle\\Inventory"

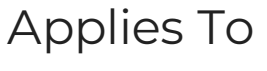

OnGuard

## Additional Information